## Applied Mechanics Department CHALMERS UNIVERSITY OF TECHNOLOGY

CFD with OpenSource software, assignment 3

## Tutorial XiFoam

Version: OpenFOAM-1.7.x

Author: Ehsan Yasari Peer reviewed by: JOSEF RUNSTEN JELENA ANDRIC

November 4, 2010

## **Contents**

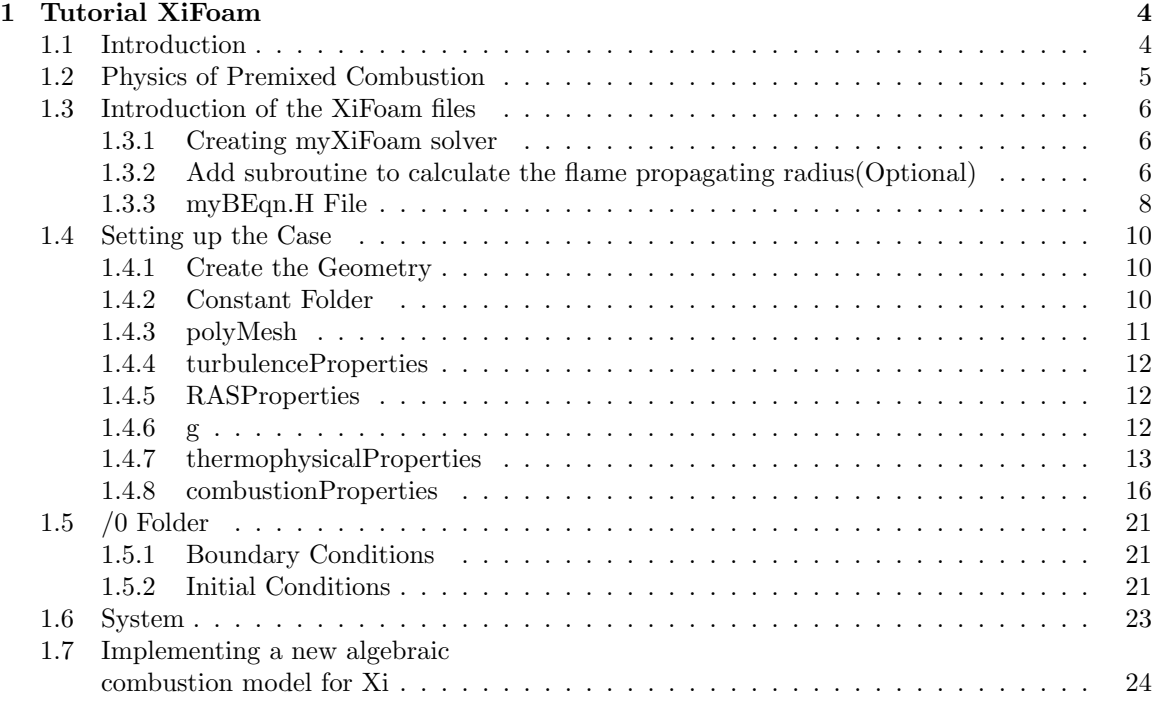

# List of Figures

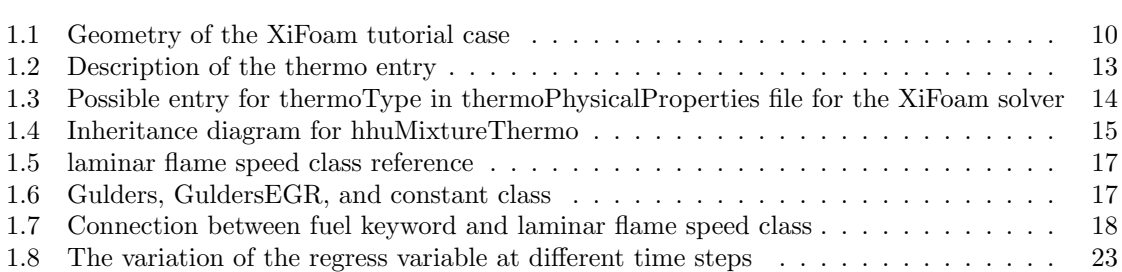

# List of Tables

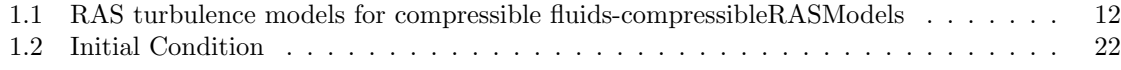

### <span id="page-4-0"></span>Chapter 1

## Tutorial XiFoam

### <span id="page-4-1"></span>1.1 Introduction

In order to help the users to understand the physics of the premixed turbulent combustion, a short introduction of this phenomenon is presented. Besides, this tutorial looks into the implementation of the code, and presents a brief explanation of different parameters as well as different classes used in this solver. Moreover, it describes how to pre-process and run a premixed turbulent combustion case using the XiFoam solver. Finally, an implementation of new combustion model is presented. The case study is a cubic combustion chamber, with ignition at its centre, at 0.001 ms.

#### <span id="page-5-0"></span>1.2 Physics of Premixed Combustion

This section presents a brief introduction to the modelling of the premixed turbulent combustion and its governing equations.

In premixed combustion, fuel and oxidizer are mixed at the molecular level prior to ignition. Combustion occurs as a flame front propagates into the unburnt reactants. Examples of premixed combustion include aspirated internal combustion engines, lean-premixed gas turbine combustors, and gas-leak explosions.

The effect of turbulence is that it wrinkles and stretches the propagating laminar flame sheet, increasing the sheet area and, in turn, the effective flame speed. The large turbulent eddies tend to wrinkle and corrugate the flame sheet, while the small turbulent eddies, if they are smaller than the laminar flame thickness, may penetrate the flame sheet and modify the laminar flame structure.

As the premixed flame is a reaction wave propagating from burned to fresh gases, the basic parameter is known to be the progress variable. In the fresh gas, the progress variable is conventionally put to zero. In the burned gas, it equals unity. Across the flame, the intermediate values describe the progress of the reaction. A progress variable can be set with the help of any quantity, like temperature, reactant mass fraction, provided it is bounded by a single value in the burned gas and another one in the fresh gas. The progress variable is usually named c, in usual notations[\[1\]](#page-27-0).

$$
c = \frac{T - T_f}{T_b - T_f} \tag{1.1}
$$

Where b stands for burned gas, and f stands for fressh gas. It is seen that c is a normalization of a scalar quantity.

In OpenFOAM, the flame front propagation is modelled by solving a transport equation for the density-weighted mean reaction regress variable denoted by b(eq [1.7\)](#page-8-1), where:

$$
b = 1 - c \tag{1.2}
$$

$$
\frac{\partial}{\partial t}(\rho b) + \nabla \cdot (\rho \vec{u}b) - \nabla \cdot (\frac{\mu_t}{Sc_t} \nabla b) = -\rho S_c \tag{1.3}
$$

 $Sc_t = \frac{\mu}{\rho D}$ : turbulent Schmidt number.

 $S_c$ : reaction regress source term (the dimesnion is  $[T^{-1}]$ ), and is modeled as equation [1.4:](#page-5-1)

<span id="page-5-1"></span>
$$
\rho S_c = \rho_u S_u \Xi |\nabla b| \tag{1.4}
$$

By substituting equation [1.4](#page-5-1) to equation [1.7](#page-8-1) we would have:

$$
\frac{\partial}{\partial t}(\rho b) + \nabla \cdot (\rho \vec{u}b) - \nabla \cdot (\frac{\mu_t}{Sc_t} \nabla b) = -\rho_u S_u \Xi |\nabla b| \tag{1.5}
$$

where:

- b : mean reaction regress variable
- $S_u$ : laminar flame speed  $[m/s]$
- D : diffusion coefficient  $[m^2/s]$

Ξ : Turbulent flame velocity and laminar flame velocity ratio

 $\rho_u$ : density of unburnt mixture  $[kg/m^3]$ 

Based on this definition:

b=1 : unburnt mixture

b=0 : burnt mixture

The value of b is defined as a boundary condition at all flow inlets. It is usually specified as either 0 (unburnt) or 1 (burnt). OpenFOAM has a premixed turbulent combustion model based on the reaction regress variable( $b=1-c$ ) approach. Information about this model is provided in the bEqn.H file of the XiFoam solver.

#### <span id="page-6-0"></span>1.3 Introduction of the XiFoam files

In this section, the XiFoam solver and some of the important related files of the solver will be explained. XiFoam, is a solver for compressible premixed/partially-premixed combustion with turbulence modelling. At first we should create our own XiFoam solver and rename it to myXiFoam.

#### <span id="page-6-1"></span>1.3.1 Creating myXiFoam solver

Follow the instruction:

```
cd $WM_PROJECT_USER_DIR
cp -r $FOAM_APP/solvers/combustion/XiFoam myXiFoam
cd myXiFoam
```
We should rename XiFoam.C to myXiFoam.C and also bEqn.H to myBEqn.H:

mv XiFoam.C myXiFoam.C mv bEqn.H myBEqn.H

Now, we also have to modify the files in Make directory:

```
sed -i s/"XiFoam"/"myXiFoam"/g Make/files
sed -i s/"FOAM_APPBIN"/"FOAM_USER_APPBIN"/g Make/files
```
So we would have:

myXiFoam.C EXE = \$(FOAM\_USER\_APPBIN)/myXiFoam

Also we have to replace bEqn.H with myBEqn.H in all files:

sed -i s/"bEqn.H"/"myBEqn.H"/g \*.\*

Now run wmake command and you will have myXiFoam solver:

wmake

#### <span id="page-6-2"></span>1.3.2 Add subroutine to calculate the flame propagating radius(Optional)

In premixed turbulent combustion, flame propagation radius is one of the important parameters which help to better understanding the flame treatment. So it should be measured during the simulation. The expression for the radius is written in equation [1.6:](#page-6-3)

<span id="page-6-3"></span>
$$
R = \left[ \left( \frac{3}{4\pi \rho_b} \right) \iiint \rho (1 - b) dx dy dz \right]^{1/3} \tag{1.6}
$$

To calculate this parameter we must do the following steps: Create the radiusFlame.H file

```
gedit radiusFlame.H
```
In order to implement the equation [1.6,](#page-6-3) the integrate must be discretized. This done by summing the value of  $\rho * (1 - b)$  multiply the mesh volume( $dxdydz$ ) in the whole domain. Add the following lines in this file:

```
Info<< "Reading radiusFlame.H file "<<endl;
#include "mathematicalConstants.H"
volVectorField centres = mesh.C();
scalar SummationRho=0.0;
```

```
scalar RadiusMinRho=0.0;
const scalar coeff=3./(4.*mathematicalConstant::pi);
forAll(centres,k) { SummationRho=SummationRho+
                    (mesh.V() [k]*rho[k]*(scalar(1.)-b[k]))/(min(rho).value());
                  }
RadiusMinRho=Foam::pow(coeff*SummationRho,(1./3.));
Info<< "RadiusMinRho = "<< RadiusMinRho <<endl;
```
Since we are going to calculate the radius at each time step, we include this file in myXiFoam.C time loop after the line: runTime.write(); So we will have:

```
runTime.write();
#include "radiusFlame.H"
```
Since we are going to save these data during the simulation, we should create a file and save them there. Do the following steps:

gedit createXiFoamOutput.H

Add the following line in this file:

```
OFstream RadiusFlame("XiFoamOutput.txt");
```
As OFstream command used, it is necessary to include some header files. That is done by adding the:

```
#include "IFstream.H"
#include "OFstream.H"
```
after:

```
#include "Switch.H"
```
in myXiFoam.C file.

Moreover, it is necessary to create writeXiFoamOutput.H file, and write:

```
RadiusFlame << "Time= "<< runTime.timeName() << "\tRadiusMinRho= "<< RadiusMinRho<<"
\tMin(rho)= "<< min(rho).value() <<endl;
```
Now :

```
#include "createXiFoamOutput.H"
```
Must be included in myXiFoam.C in the main function, and befor the while loop. It is necessary to save the radius in the file after the calculation. That is done by adding the:

#include "writeXiFoamOutput.H

After the line:

#include "radiusFlame.H"

Finally run the wmake command:

wmake

Therefore, the following files are in myXiFoam directory:

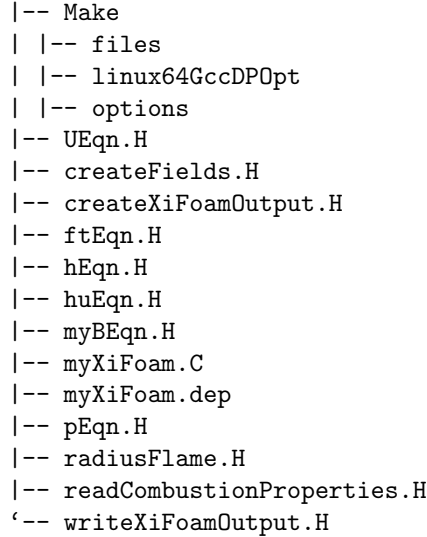

In the following section we look through some of these file.

#### <span id="page-8-0"></span>1.3.3 myBEqn.H File

Following items are in myBEqn.H file:

- Transport equation for regress variable b
- Laminar flame speed based on the different models
- Weller combustion modell[\[2\]](#page-27-1) for calculation Xi=St/Su

Transport equation for b is presented in equation [1.7](#page-8-1) [\[2\]](#page-27-1):

<span id="page-8-1"></span>
$$
\frac{\partial}{\partial t}(\rho b) + \nabla \cdot (\rho \vec{u}b) - \nabla \cdot (\frac{\mu_t}{Sc_t} \nabla b) = -\rho_u S_u \Xi |\nabla b| \tag{1.7}
$$

and here is the implementation of this equation:

```
fvScalarMatrix bEqn
(
fvm::ddt(rho, b)
+ mvConvection->fvmDiv(phi, b)
+ fvm::div(phiSt, b, "div(phiSt,b)")
- fvm::Sp(fvc::div(phiSt), b)
- fvm::laplacian(turbulence->alphaEff(), b)
);
```
There are three models to calculate the Xi:

```
1- fixed
2- algebraic
3- transport
```
In the following parts these models will be discussed.

1- fixed: Do nothing, Xi is fixed! 2- algebraic:

Algebraic equation is implemented based on the equation [1.8](#page-9-0) and [1.9:](#page-9-1)

<span id="page-9-0"></span>
$$
\Xi_{eq}^{*} = 1 + 0.62 \sqrt{\frac{u'}{S_u}} R_{\eta}
$$
\n(1.8)

<span id="page-9-1"></span>
$$
\Xi_{eq} = 1 + 2(1 - b)(\Xi_{eq}^* - 1) \tag{1.9}
$$

where:

 $u'$  is the turbulence intensity.  $R_n$  is the kolmogorov Reynolds number.

And the implementation is:

 $Xi = scalar(1) +$  $(scalar(1) + (2*XiShapeCoef)*(scalar(0.5) - b))$ \*XiCoef\*sqrt(up/(Su + SuMin))\*Reta;

XiShapeCoef and XiCoef are input data which discussed later in section [1.4.8](#page-16-0)

3- transport:

For mathematical formulation please refer to [\[2\]](#page-27-1), and for implementation of this model you can refer to bEqn.H file.

### <span id="page-10-0"></span>1.4 Setting up the Case

This section provides necessary setup to run a case using the XiFoam(or myXiFoam) solver. Now we can run the case using myXiFoam solver which is exactly the same as XiFoam solver, except that we have just implemented additional piece of code to capture the flame radius.

Figure [1.1](#page-10-3) presents a case study which is a cubic combustion chamber, and ignition occurred at its centre. Since the ignition is spherical, and the problem is symmetrical, to reduce the computational cost, 1/8 domain will be solved using symmetric boundary condition.

<span id="page-10-3"></span>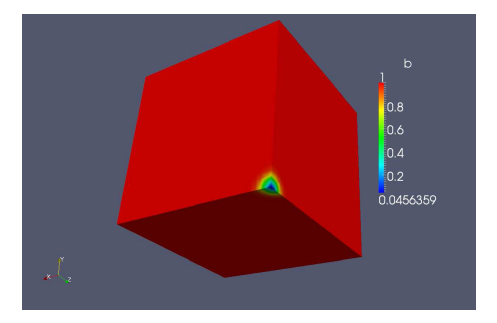

Figure 1.1: Geometry of the XiFoam tutorial case

#### <span id="page-10-1"></span>1.4.1 Create the Geometry

You can download the case file from:

[http://www.tfd.chalmers.se/~hani/kurser/OS\\_CFD\\_2010/ehsanYasari/ehsanYasariFiles.tgz](http://www.tfd.chalmers.se/~hani/kurser/OS_CFD_2010/ehsanYasari/ehsanYasariFiles.tgz)

Alternatively, you can copy the default case of XiFoam to run directory and modify it.

run

```
cp -r $FOAM_TUTORIALS/combustion/XiFoam/ras/moriyoshiHomogeneous chamber $
cd chamber
```
As you can see, the file structure for XiFoam solver is similar to the other OpenFOAM tutorials. The case directory consists of the following subdirectories:

```
/0
/constant
/system
```
Run the following command to see an overview of the files in this case.

tree -L 2

In the following section we will look through these folders to initiate our setup.

#### <span id="page-10-2"></span>1.4.2 Constant Folder

In the constant folder, the following files and directories are found:

```
|-- RASProperties
|-- combustionProperties
|--|g
|-- polyMesh (Folder)
|-- thermophysicalProperties
'-- turbulenceProperties
```
#### <span id="page-11-0"></span>1.4.3 polyMesh

The case domain consists of a square with length equals to 35mm. A uniform mesh of 35\*35\*35 is used to have cell size equals to 1mm. Since the cell size is smaller than the ignition diameter (3mm) we can capture the ignition.

```
We must modify the blockMehDict as follows:
```

```
gedit constant/polyMesh/blockMeshDict
```
Copy the new geometry in this file. Here are the blockMesh entries for this case:

```
convertToMeters 0.001;
vertices
(
   (0 0 0) //vertex No.1<br>(0 35 0) //vertex No.2
                           //vertex No.2
   (35 0 0) //vertex No.3
   (35 35 0) //vertex No.4
   (0 0 35) //vertex No.5
   (0 35 35) //vertex No.6
   (35 0 35) //vertex No.7
   (35 35 35) //vertex No.8
);
blocks
(
   hex (0 2 3 1 4 6 7 5) (35 35 35) simpleGrading (1 1 1) //Block No.1
);
edges
(
);
patches
(
   symmetryPlane left
   (
       (0 4 5 1)
   )
   symmetryPlane right
   (
       (2 3 7 6)
   )
   symmetryPlane top
   (
       (1 5 7 3)
   )
   symmetryPlane bottom
   (
       (0 2 6 4)
   )
   symmetryPlane front
   (
       (4 5 7 6)
   )
   symmetryPlane back
   (
       (0 1 3 2)
   )
);
```
#### mergePatchPairs

(

);

Then run the blockMesh command to generate your geometry and mesh:

blockMesh

To view the geometry in paraview, type:

paraFoam

We set other parameters in the constant directory in the next sections.

#### <span id="page-12-0"></span>1.4.4 turbulenceProperties

In the turbulenceProperties file you can specify your turbulence model. You have two options :

1- RASModel

2- LESModel

In this tutorial we use RASModel, so the simulation type is set to RASModel:

```
simulationType RASModel;
```
With RASModel selected in this case, the choice of RAS model is specified in a RASProperties file.

#### <span id="page-12-1"></span>1.4.5 RASProperties

In RASProperties file you can define your RAS model for compressible flows. You can choose the model from the tabl[e1.1.](#page-12-3)

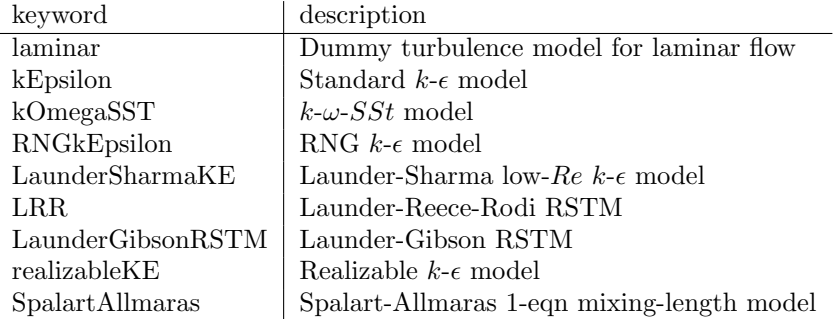

<span id="page-12-3"></span>Table 1.1: RAS turbulence models for compressible fluids-compressibleRASModels

For more information regarding RAS models one can refer to [\[3\]](#page-27-2). Here the LaunderSharmaKE model is selected:

```
RASModel LaunderSharmaKE;
turbulence on;
printCoeffs on;
```
#### <span id="page-12-2"></span>1.4.6 g

In the g file you can specify the gravity.

dimensions [0 1 -2 0 0 0 0]; value ( 0 0 0 );

The gravity is set to zero in all directions.

#### <span id="page-13-0"></span>1.4.7 thermophysicalProperties

The thermophysicalProperties file for the present case is:

```
thermoType hhuMixtureThermo<homogeneousMixture<sutherlandTransport<specieThermo<
    janafThermo<perfectGas>>>>>;
stoichiometricAirFuelMassRatio stoichiometricAirFuelMassRatio [ 0 0 0 0 0 0 0 ] 15.675;
fuel fuel 1 44.0962 200 5000 1000 7.53414 0.0188722 -6.27185e-06 9.14756e-10
-4.78381e-14 -16467.5 -17.8923 0.933554 0.0264246 6.10597e-06 -2.19775e-08
9.51493e-12 -13958.5 19.2017 1.67212e-06 170.672;
```
Note: this file also have the similar coefficient for oxidant, reactant, product and burntProduct.

 $\star$  keyword: thermoType:

The thermophysicalProperties dictionary is read by any solver that uses the thermophysical model library. A thermophysical model is constructed in OpenFOAM as a pressure-temperature (p - T) system from which other properties are computed. There is one compulsory dictionary entry called thermoType which specifies the complete thermophysical model that is used in the simulation.

The thermophysical modelling starts with a layer that defines the basic equation of state (here: perfectGas) and then adds more layers of modelling that derive properties from the previous layer(s). The naming of the thermoType reflects these multiple layers of modelling as listed in figure [1.2.](#page-13-1) Each layer have various options, so for more details you can refer to userGuide[\[3\]](#page-27-2). In the figure [1.3](#page-14-0)

|                                                | <b>Type</b>                  | <b>Description</b>                                                                                                |
|------------------------------------------------|------------------------------|----------------------------------------------------------------------------------------------------|
| <b>Thermophysical</b><br>model                 | hhuMixtureThermo             | Calculates enthalpy for unburnt gas and combustion mixture                                                        |
| <b>Mixture properties</b>                      | egrMixture                   | Exhaust gas recirculation mixture                                                                                 |
|                                                | homogeneousMixture           | Combustion mixture based on normalised fuel mass fraction b                                                       |
|                                                | inhomogeneousMixture         | Combustion mixture based on b and total fuel mass<br>fraction $f_t$                                               |
|                                                | veryInhomogeneousMix<br>ture | Combustion mixture based on b, $f_t$ and unburnt fuel mass<br>fraction $f_u$                                      |
| <b>Transport properties</b>                    | constTransport               | Constant transport properties                                                                                     |
|                                                | sutherlandTransport          | Sutherland's formula for temperature-dependent transport<br>properties                                            |
| <b>Derived</b><br>thermophysical<br>properties | specieThermo                 | Thermophysical properties of species, derived from $C_p$ h,<br>and/or $s$                                         |
| <b>Basic</b><br>thermophysical<br>properties   | hConstThermo                 | Constant specific heat $C_p$ model with evaluation of enthalpy<br>h and entropy s                                 |
|                                                | janafThermo                  | $C_p$ evaluated by a function with coefficients from JANAF<br>thermodynamic tables, from which h, s are evaluated |
| <b>Equation of State</b>                       | perfectGas                   | Perfect gas equation of state                                                                                     |

<span id="page-13-1"></span>Figure 1.2: Description of the thermo entry

the possible entry for XiFoam solver is presented.

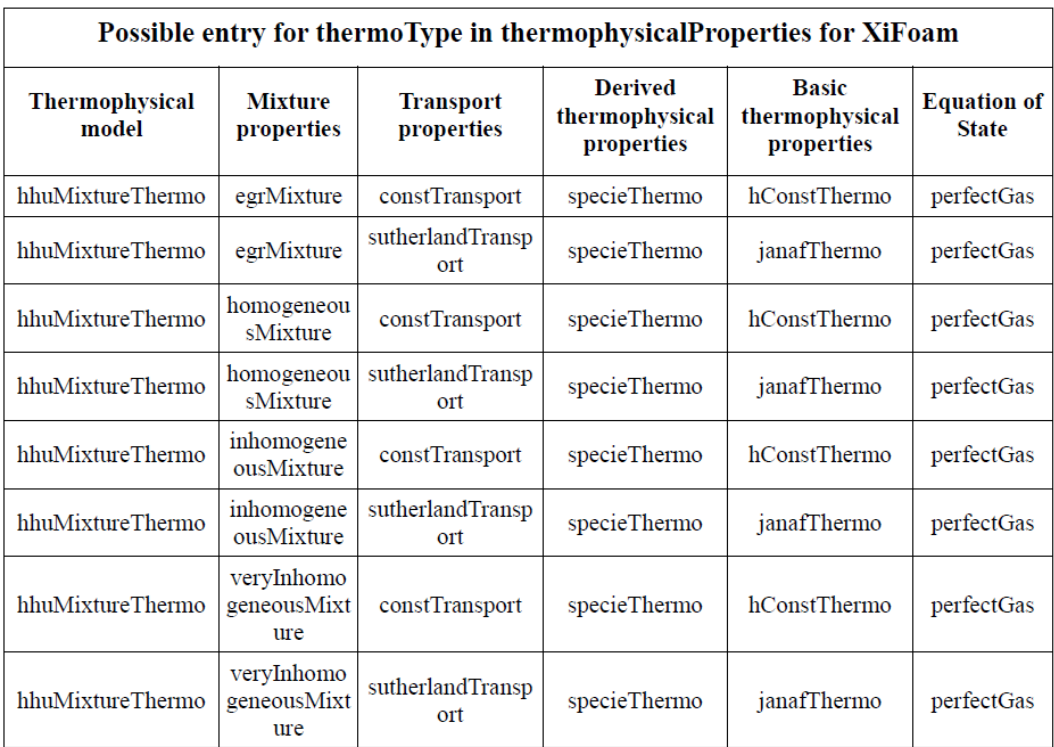

Figures [1.4](#page-15-0) is the Inheritance diagram for hhuMixtureThermo. The diagram shows that hhuCombustionThermo

<span id="page-14-0"></span>Figure 1.3: Possible entry for thermoType in thermoPhysicalProperties file for the XiFoam solver

class inherited from hCombustionThermo, and hCombustionThermo inherited from basicPsiThermo, and basicPsiThermo inherited from bsicThermo. So hhuCombustion has all the characterestics of hCombustionThermo and so on.

#### $\star$  keyword: stoichiometricAirFuelMassRatio:

This option is the stoichiometric ratio of Air-Fuel, and is read on line 52 by the following file :

src/thermophysicalModels/reactionThermo/mixtures/inhomogeneousMixture.C

Note: fuel, oxidant and burntProducts are also read by this file if in thermoType layer inhomogeneousMixture was selected.

reactants, and products coefficient are read on line 52 by the following file:

src/thermophysicalModels/reactionThermo/mixtures/homogeneousMixture.C

Full description of these coefficient is in UserGuide[\[3\]](#page-27-2), as well as the tutorial written by Andreas Lundström $[4]$ , but we provide it here again.

The Heat capacity, enthalpy and entropy are evaluated by a function with coefficients from polynomials:

$$
\frac{C_{pk}^{\circ}}{R} = a_{1k} + a_{2k}T_k + a_{3k}T_k^2 + a_{4k}T_k^3 + a_{5k}T_k^4
$$
\n(1.10)

$$
\frac{H_k^{\circ}}{RT_k} = a_{1k} + \frac{a_{2k}}{2}T_k + \frac{a_{3k}}{3}T_k^2 + \frac{a_{4k}}{4}T_k^3 + \frac{a_{5k}}{5}T_k^4 + \frac{a_{6k}}{T_k}
$$
\n(1.11)

$$
\frac{S_k^{\circ}}{R} = a_{1k} \ln T_k + a_{2k} T_k + \frac{a_{3k}}{2} T_k^2 + \frac{a_{4k}}{3} T_k^3 + \frac{a_{5k}}{4} T_k^4 + a_{7k} \tag{1.12}
$$

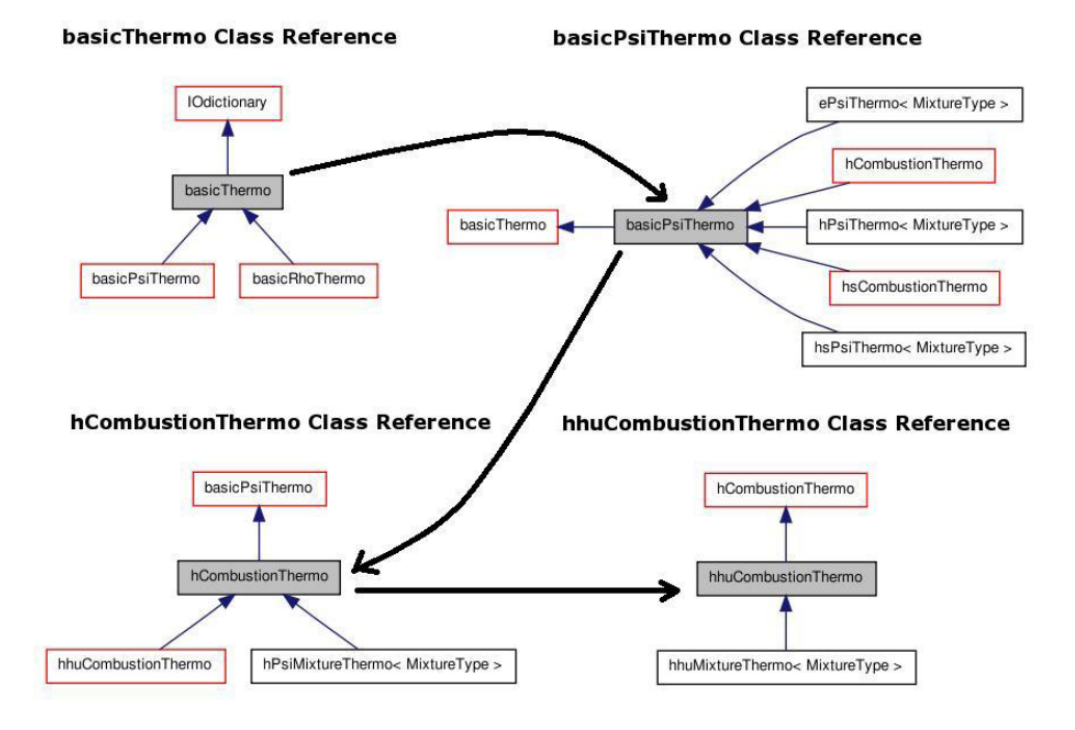

<span id="page-15-0"></span>Figure 1.4: Inheritance diagram for hhuMixtureThermo

In order to explain these coefficients , we rewrite them in separate lines as follows:

Line 1: fuel Line 2: fuel 1 44.0962 Line 3: 200 5000 1000 Line 4: 7.53414 0.0188722 -6.27185e-06 9.14756e-10 -4.78381e-14 -16467.5 -17.8923 Line 5: 0.933554 0.0264246 6.10597e-06 -2.19775e-08 9.51493e-12 -13958.5 19.2017 Line 6: 1.67212e-06 170.672; Line 1: keyword Line 2: <specieCoeffs>: n\_moles Molecular weight(W(kg/kmol)) Line 3: Lower temperature limit Tl(K), Upper temperature limit Th(K), Common temperature Tc(K) Line 4: High temperature coefficients: a1-a7 (a6:enthalpy offset, a7: entropy offset) Line 5: Low temperature coefficients: a1-a7 (a6:enthalpy offset, a7: entropy offset) Line 6: Sutherland coefficient

The last two coefficients are Sutherland coefficients which are used to calculate diffusivity as a function of temperature:

$$
\mu = A_s \frac{T^{1/2}}{1 + T_s/T} \tag{1.13}
$$

The laminar viscosity in turn is calculated using Sutherland's law where the constants are:  $A_s = 1.67212e-6$  $T_s = 170.672$ 

#### <span id="page-16-0"></span>1.4.8 combustionProperties

Here is the combustionProperties file of the present case. An explanation for each keyword is also presented.

```
laminarFlameSpeedCorrelation Gulders;
fuel Propane;
Su Su [ 0 1 -1 0 0 0 0 ] 0.43;
SuModel unstrained;
equivalenceRatio equivalenceRatio [ 0 0 0 0 0 0 0 ] 1;
sigmaExt sigmaExt [ 0 0 -1 0 0 0 0 ] 100000;
XiModel transport;
XiCoef XiCoef [ 0 0 0 0 0 0 0 ] 0.62;
XiShapeCoef XiShapeCoef [ 0 0 0 0 0 0 0 ] 1;
uPrimeCoef uPrimeCoef [ 0 0 0 0 0 0 0 ] 1;
//GuldersEGRCoeffs
GuldersCoeffs
{
   Methane
   {
      W 0.422;
      eta 0.15;
      xi 5.18;
      alpha 2;
      beta -0.5;
      f 2.3;
   }
   Propane
   {
      W 0.446;
      eta 0.12;
      xi 4.95;
      alpha 1.77;
      beta -0.2;
      f 2.3;
   }
   IsoOctane
   {
      W 0.4658;
      eta -0.326;
      xi 4.48;
      alpha 1.56;
      beta -0.22;
      f 2.3;
   }
}
ignite yes;
ignitionSites ( { location ( 0 0 0.0005 ) ; diameter 0.003 ; start 0 ; duration 0.001 ; strength 1 ;
ignitionSphereFraction 1;
ignitionThickness ignitionThickness [ 0 1 0 0 0 0 0 ] 0.001;
ignitionCircleFraction 0.5;
ignitionKernelArea ignitionKernelArea [ 0 2 0 0 0 0 0 ] 0.001;
```
#### $\star$  keyword: laminarFlameSpeedCorrelation

There are three different choices for laminar flame speed which presented in figure [1.5:](#page-17-0)

- 1- Gulders
- 2- GuldersEGR
- 3- constant

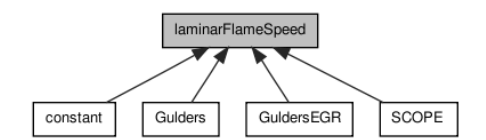

<span id="page-17-0"></span>Figure 1.5: laminar flame speed class reference

In the case of selecting Gulders/GuldersEGR, laminar flame speed is calculated based on the Gulders formulation. You can see these file for the Gulders formulation:

```
src/thermophysicalModels/laminarFlameSpeed/Gulders/Gulders.C
src/thermophysicalModels/laminarFlameSpeed/GuldersEGR/GuldersEGR.C
```
In these cases(Gulders,GuldersEGR), the user must specify the fuel and the corresponding coefficients to calculate the laminar flame speed in GuldersCoeffs/GuldersEGRCoeffs part, which we will explain in GuldersCoeffs/GuldersEGRCoeffs part. Figure [1.6](#page-17-1) shows the inheritance diagram for Gulders, GuldersEGR, and constant class. Also, the connection between laminar flame speed class and these classes is presented.

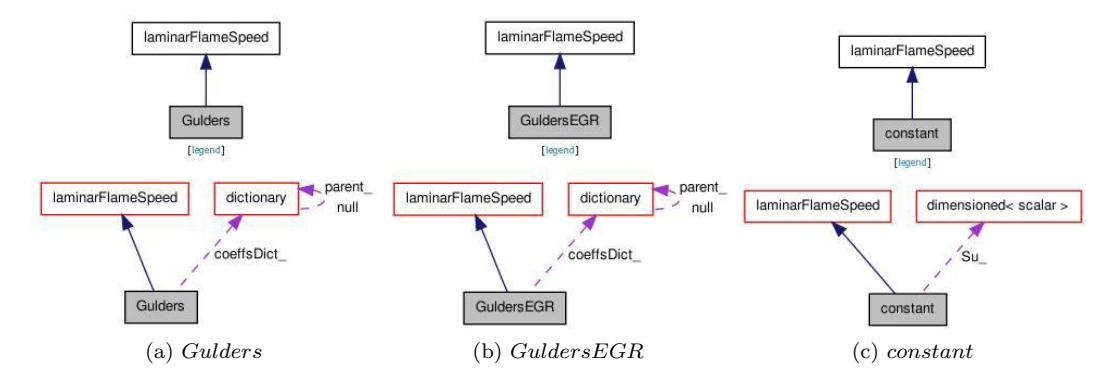

<span id="page-17-1"></span>Figure 1.6: Gulders, GuldersEGR, and constant class

The diagrams shows that for example GuldersEGR/Gulders class gets some coefficient from dictionary(the coefficients that will be discussed later), calculates the laminar flame speed, and returns it to laminarFlameSpeed class.

#### $\star$  keyword: fuel

The fuel name must be specified to calculate the laminar flame speed, if Gulders/GuldersEGR is selected in the laminarFlameSpeedCorrelation part. fuel keyword is read on line 47 of the following file as presented in figure [1.7:](#page-18-0)

```
src/thermophysicalModels/laminarFlameSpeed/laminarFlameSpeed/laminarFlameSpeed.C
```

```
line 47: fuel_(dict.lookup("fuel")),
fuel Propane;
```
and it is then used on line 57, 56 of the following files, respectively:

```
src/thermophysicalModels/laminarFlameSpeed/Gulders/Gulders.C
src/thermophysicalModels/laminarFlameSpeed/GuldersEGR/GuldersEGR.C
```
line 57, 56: coeffsDict\_(dict.subDict(typeName + "Coeffs").subDict(fuel\_)),

Line 57, 56 specify that based on the fuel and Gulders or GuldersEGR keywords, the necessary coefficients are read from the dictionary. Figure [1.7](#page-18-0) shows that keyword fuel is read through a dictionary and used in laminar flame speed class.

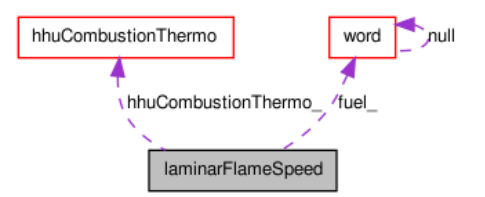

<span id="page-18-0"></span>Figure 1.7: Connection between fuel keyword and laminar flame speed class

 $\star$  keyword: Su

If we have the constant laminar flame speed(Su), the constant option must be selected on laminarFlameSpeedCorrelation and its value must be defined at Su keyword.

On line 57 of the following file, constant laminar flame speed(Su) is read.

src/thermophysicalModels/laminarFlameSpeed/constant/constant.C

line 57 : Su\_(dict.lookup("Su")) Su Su [ 0 1 -1 0 0 0 0 ] 0.43;

 $\star$  keyword: equivalenceRatio

EquivalenceRatio of a homogeneous mixture is defined as the ratio of the fuel-to oxidizer ratio to the stoichiometric fuel-to-oxidizer ratio.

$$
\phi = \frac{\frac{m_{fuel}}{m_{oxidizer}}}{\left(\frac{m_{fuel}}{m_{oxidizer}}\right)_{st}}\tag{1.14}
$$

This keyword is read by the following file:

src/thermophysicalModels/laminarFlameSpeed/laminarFlameSpeed/laminarFlameSpeed.C

? keyword: SuModel There are three options for SuModel as follows:

1- unstrained

2- equilibrium

3- transport

These corresponding keyword are read by the following file:

```
applications/solvers/combustion/XiFoam/readCombustionProperties.H
```
For more information about the differences between these models, you can refer to line 120 of the following file:

```
applications/solvers/combustion/XiFoam/bEqn.H
```
 $\star$  keyword: sigmaExt

sigmaExt is the strain rate at extinction which obtained from the Markstein length by extrapolating to  $S_u \longrightarrow 0$ .

Markstein length: Length that measures the effect of curvature on a flame. The larger the Markstein length, the greater the effect of curvature on burning velocity. The Markstein length divided by the flame thickness is the Markstein number.

This keyword is read by the following file:

#### applications/solvers/combustion/XiFoam/readCombustionProperties.H

and used in myBEqn.H file.

 $\star$  keyword: XiModel

There are different models for flame wrinkling Xi=St/Sl (turbulent flame speed/laminar flame speed) which are:

```
1- fixed
2- algebraic
3- transport
```
These keywords are read by the following file:

#### applications/solvers/combustion/XiFoam/readCombustionProperties.H

For more information about the differences between implementation of these models, you can refer to line 166 of the following file:

```
applications/solvers/combustion/XiFoam/bEqn.H
```
And also for more details regarding the formulation you can refer to Weller Article<sup>[\[2\]](#page-27-1)</sup>.

```
\star keyword: XiCoef and XiShapeCoef
```
XiCoef and XiShapeCoef are used in the algebraic model for Xi on line 175 of bEqn.H which has already been presented in section [1.3.3](#page-8-0) .

These keywords are read by the following file:

#### applications/solvers/combustion/XiFoam/readCombustionProperties.H

 $\star$  keyword: uPrimeCoef

uPrimeCoef is used for calculation of the velocity fluctuation on line 74 of the bEqn.H:

line 74: volScalarField up = uPrimeCoef\*sqrt $((2.0/3.0)*turbulence->k())$ ;

\* keyword: GuldersCoeffs/ GuldersEGRCoeffs:

Here are the coefficients, which are used to calculate laminar flame speed according to the Gulders formulation for specific fuel. As we told, these coefficients are read by the following codes depending on the model that has been selected for laminarFlameSpeedCorrelation.

```
src/thermophysicalModels/laminarFlameSpeed/Gulders/Gulders.C
src/thermophysicalModels/laminarFlameSpeed/GuldersEGR/GuldersEGR.C
```
So if any one would like to modify the laminar flame speed models, he/she probably should modify these codes. Here is the formulation for calculating the laminar flame velocity based on GuldersCoeffs GuldersEGRCoeffs coefficients:

$$
S_u = W\Phi^{\eta}exp[-\xi(\Phi - 1.075)^2](\frac{T}{T_0})^{\alpha}(\frac{P}{P_0})^{\beta}
$$
\n(1.15)

where,  $\Phi$  is a equivalence ratio.

 $\star$  keyword: ignite

If you have ignition, it must be specified here. This entry is read by the readCombustionProperties.H file on line 45:

line 45: ignition ign(combustionProperties, runTime, mesh);

 $\star$  keyword: ignitionSites The location of ignition, the duration and the strength are specified at ignitionSites keyword as follows:

ignitionSites ({location (0 0 0.0005); diameter 0.003; start 0; duration 0.001; strength  $1;$ });

These data are read by the following code: src/engine/ignition/ignitionSiteIO.C

 $\star$  keyword: ignitionSphereFraction, ignitionThickness, ignitionCircleFraction, ignitionKernelArea These factors are read by the following files:

src/engine/include/stCorr.H

StCorr is used when calculating the turbulent flame speed flux in bEqn.H file on line 37:

#### line 37: surfaceScalarField phiSt = fvc::interpolate(rhou\*StCorr\*Su\*Xi)\*nf;

StCorr varies between 1-10 during the simulation.

StCorr.H file uses mesh.nGeometricD() function which checks the shape of the mesh, the number of valid geometric dimensions in the mesh, and returns the value 3, 2 or 1 which correspond to:

3: Assume it is part-spherical

- 2: Assume it is part-circular
- 1: Assume it is plane or two planes

Depending on the geometry (or in other words, depends on these values(3, 2, or 1) which return by NgeometricD()), one of the above factors (ignitionSphereFraction, ignitionThickness, ignitionCircleFraction, ignitionKernelArea) is used.

### <span id="page-21-0"></span>1.5 /0 Folder

We have the following files in 0 directory, which must be modified based on the new geometry and boundary conditions.

alphat b epsilon k mut p Su T Tu U Xi

#### <span id="page-21-1"></span>1.5.1 Boundary Conditions

Boundary conditions for all sides are symmetry planes.

```
boundaryField
{
   left
   {
      type symmetryPlane;
   }
   right
   {
      type symmetryPlane;
   }
   top
   {
      type symmetryPlane;
   }
   bottom
   {
      type symmetryPlane;
   }
   front
   {
      type symmetryPlane;
   }
   back
   {
      type symmetryPlane;
   }
}
```
#### <span id="page-21-2"></span>1.5.2 Initial Conditions

The initial condition are found in /0 directory. Table [1.2](#page-22-0) presents the initial conditions. Since there is no ignition at time  $= 0$ , we have  $b=1$  and  $Xi=1$  in the whole domain.

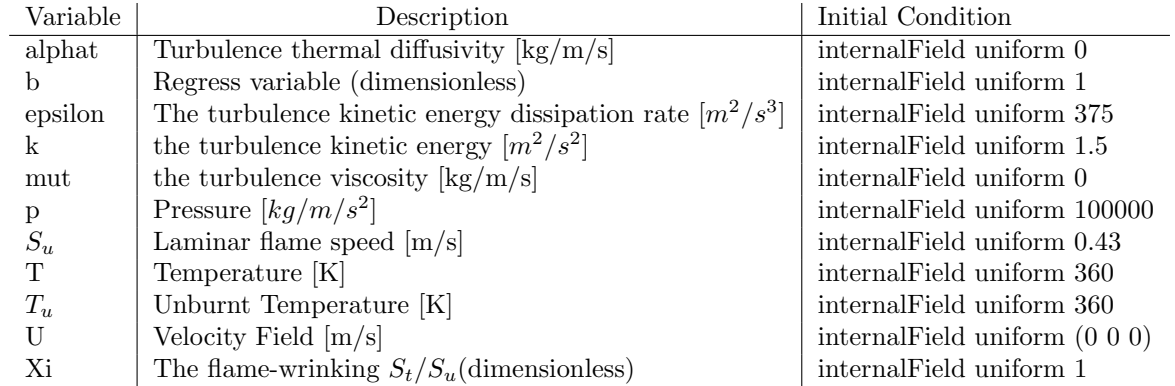

<span id="page-22-0"></span>Table 1.2: Initial Condition

### <span id="page-23-0"></span>1.6 System

There is no need to change the system directory files. Now you can run the simulation:

myXiFoam >log & paraFoam

Figure [1.8](#page-23-1) shows the regress variable at several time steps. As it can been seen, the flame propagates through unburned gas. The value of b is equal to 1 at start time, and then it decreases and at the ignition time it has its minimum value.

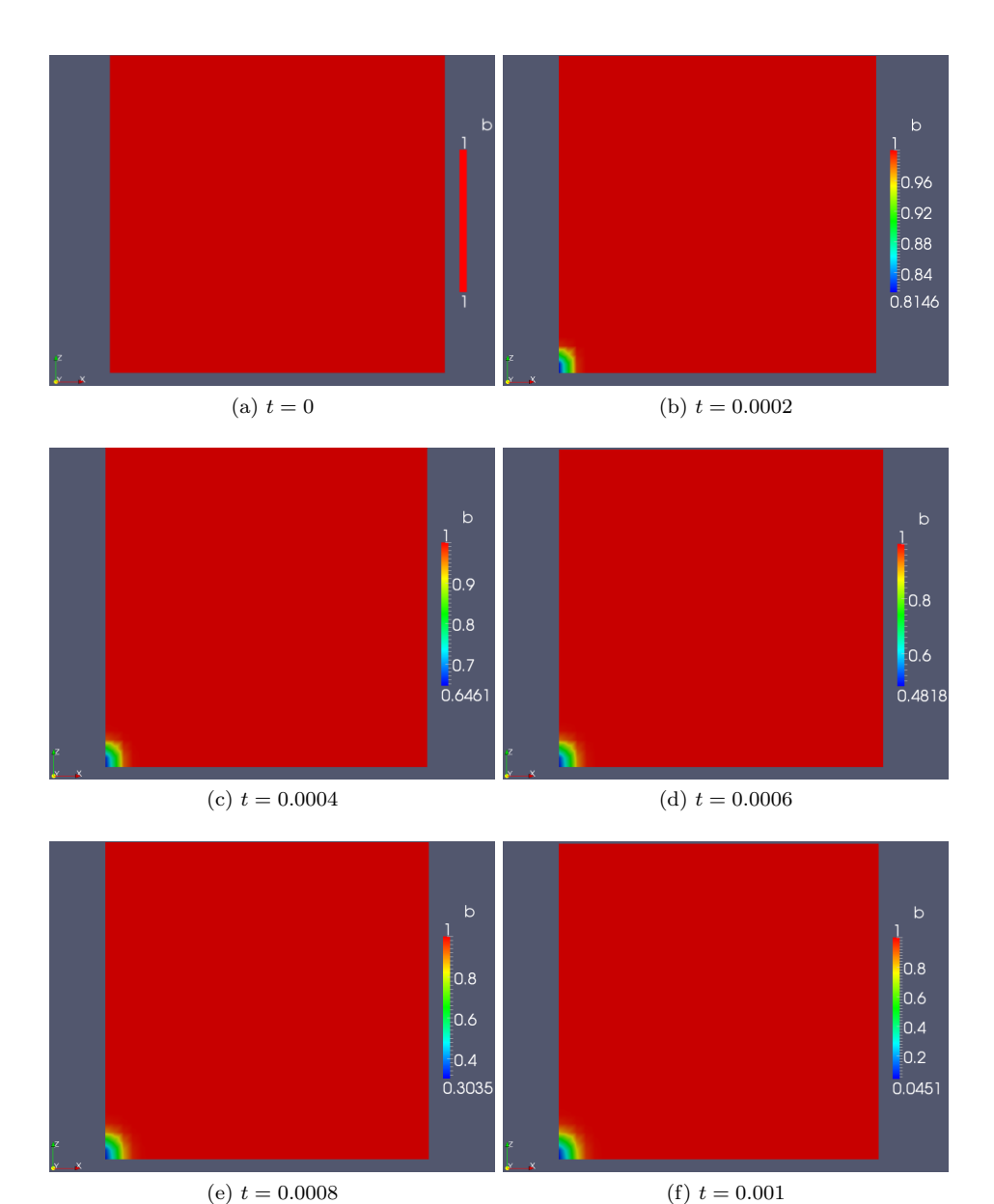

<span id="page-23-1"></span>Figure 1.8: The variation of the regress variable at different time steps

### <span id="page-24-0"></span>1.7 Implementing a new algebraic combustion model for Xi

In this section we are going to implement a new algebraic model to calculate the turbulent flame speed. For details explanation of this model please refer to the Lipatnikov paper [\[5\]](#page-27-4). Equation [1.16](#page-24-1) presnts a new algebraic model for calculation the turbulent flame speed. Nore: All files which are created here must be in the same directory as the solver directory.

> <span id="page-24-1"></span> $S_{turbTimeDependent} = S_{turb}[1 + \frac{\tau'_t}{\tau_t}]$  $\frac{\tau_t^{'}}{t+t_0}(exp(\frac{-t+t_0}{\tau_t^{'}}$  $\overline{\tau'_t}$  $))$ <sup> $\frac{1}{2}$ </sup>  $(1.16)$

where:

$$
S_{turb} = XiShapeCoeffDa0.25u'
$$
\n(1.17)

Da is Damköhler number.

<span id="page-24-2"></span>
$$
Da = \frac{\tau_t}{\tau_c} \tag{1.18}
$$

$$
t_0 = 0.1\tau_t \tag{1.19}
$$

 $\tau_t$  and  $\tau'_t$  are the turbulent time scales.

$$
\tau_t = \frac{L}{u'}\tag{1.20}
$$

$$
\tau_t' = \frac{\alpha_{turb}}{u^{'2}}\tag{1.21}
$$

 $\tau_c$  is the chemical time scale.

$$
\tau_c = \frac{\alpha_{molecular}}{S_{L,0}^2} \tag{1.22}
$$

 $\alpha_{turb}$  and  $\alpha_{molecular}$  are turbulent and molecular thermal diffusivity, respectively. L is the turbulence length scale.

$$
L = C_{\mu}^{0.75} \frac{k^{3/2}}{\epsilon} \tag{1.23}
$$

k is the turbulent kinetic energy, and  $\epsilon$  is the turbulent dissipation rate.

To implement this model, it is necessary to create the required fields related to the equations [1.18](#page-24-2) to [1.16](#page-24-1) and initialized them. This is done by creating the myCreateFields.H file as follows:

gedit myCreateFields.H

And write the following lines, which create the required fileds and initialized them:

Info<<"Reading myCreateFields.H File"<<endl;

```
scalar Cmu=0.09;
volScalarField up = uPrimeCoef*sqrt((2./3.)*turbulence->k());
volScalarField L=Cmu*pow(turbulence->k(),1.5)/turbulence->epsilon();
volScalarField tauTurb = L/up;
volScalarField tauTurbPrime = (turbulence->alphaEff()-thermo.alpha())/(rho*pow(up,2));
volScalarField tauChem = thermo.alpha()/(rho*pow(up,2));
volScalarField Da = tauTurb/tauChem ;
volScalarField tO=0.1*L/up;
Info<< "Calculating turbulent flame speed field S_turb\n" << endl;
volScalarField S_turb
(
```

```
IOobject
    \left("S_turb",
        runTime.timeName(),
        mesh,
        IOobject::NO_READ,
        IOobject::AUTO_WRITE
    ),
    XiShapeCoef*up*pow(Da,0.25)
);
Info<< "Calculating turbulent flame speed field S_turbTimeDependent \n" << endl;
volScalarField S_turbTimeDependent
(
    IOobject
    (
        "S_turbTimeDependent",
        runTime.timeName(),
        mesh,
        IOobject::NO_READ,
        IOobject::AUTO_WRITE
    ),
    S_turb*sqrt(1.+tauTurbPrime/(runTime+tO)*(exp(-1.*(runTime+tO)/tauTurbPrime)-1.))
);
```
Moreover, these fields must be calculated during the simualtion. Therefore, creates newStModel.H and defines parameters in the equations [1.18](#page-24-2) to [1.16:](#page-24-1)

```
gedit newStModel.H
```
And write:

```
Info<< "Reading newStModel.H file \n"<< endl;
L = F \text{oam::pow}(Cmu, \text{scalar}(0.75)) * pow(\text{turbulence-} \times k(), 1.5)/\text{turbulence-} \times epsilon(),taub = L-up;
tauTurbPrime = (turbulence->alphaEff()-thermo.alpha())/(rho*pow(up,2));
tauChermo.alpha()/(rho*pow(up,2));
Da = tauTurb/tauChem ;
tO=0.1*L/up;
S_turb = XiShapeCoef*up*pow(Da,0.25);
S_turbTimeDependent=S_turb*
                      sqrt(1.+tauTurbPrime/(runTime+t0)*(exp(-1.*(runTime+t0)/tauTurbPrime)-1.));
Xi=S_turbTimeDependent/Su;
```
Finally, these file must be included in the appropriate files. So, some modification in myBEqn.H and myXiFoam.H must be done. In myXiFoam.H after the #include "createFields.H" add:

```
#include "myCreateFields.H"
```
And in myBEqn.H we must include the new algebraic model. After :

```
if (XiModel == "fixed")
    {
        // Do nothing, Xi is fixed!
    }
Add:
    else if (XiModel == "newAlgebraic")
    {
        #include "newStModel.H"
    }
```
Then run

wmake

Now myXiFoam solver with new combustion model is ready to run. In order to use this solver with new combustion model, the user must specified newAlgebraic for the XiModel keyword in combustionProperties file.

## Bibliography

- <span id="page-27-0"></span>[1] Fluent help document.[\(http://jullio.pe.kr/fluent6.1/help/html/ug/node574.htm\)]( (http://jullio.pe.kr/fluent6.1/help/html/ug/node574.htm))
- <span id="page-27-1"></span>[2] H. G. Weller, G. Tabor, A. D. Gosman and C. Fureby. 1998. Application of a Flame-Wrinkling LES Combustion Model to a Turbulent Mixing Layer Twenty-Seventh Symposium (International) on Combustion/The Combustion Institute, pp. 899–907
- <span id="page-27-2"></span>[3] OpenFOAM UserGuide for Version 1.7
- <span id="page-27-3"></span>[4] OpenFOAM Tutorial, reactingFoam, Andreas Lundstöm, Chalmers University of Technology, April 2008, Open-FOAM Course.[http://www.tfd.chalmers.se/~hani/kurser/OS\\_CFD\\_2007/AndreasLundstrom/reactingFoam.]( http://www.tfd.chalmers.se/~hani/kurser/OS_CFD_2007/AndreasLundstrom/reactingFoam.pdf ) [pdf]( http://www.tfd.chalmers.se/~hani/kurser/OS_CFD_2007/AndreasLundstrom/reactingFoam.pdf )
- <span id="page-27-4"></span>[5] A. N. Lipatnikov and J. Chomiak. Turbulent flame speed and thickness: phenomenology, evaluation, and application in multi-dimensional simulations Progress in Energy and Combustion Science, Volume 28, Issue 1, 2002, Pages 1-74